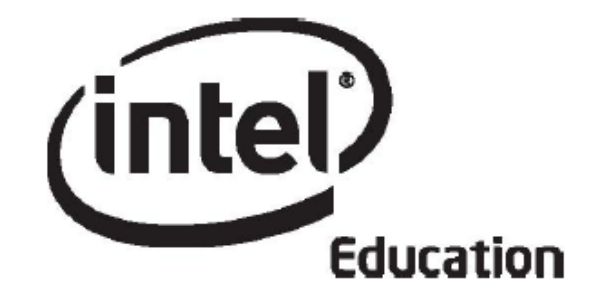

# **Intel® Öğretmen Programı**

# **Çevrimiçi Temel Kursu Modül 5**

**Mayıs
2008**

Telif hakkı © Intel Corporation. Bütün hakları saklıdır. Intel ve Intel logosu Intel Corporation'ın ve onun Amerika Birleşik Devletleri'ndeki ve diğer ülkelerdeki yan kuruluşlarının ticari ve tescilli markasıdır. \*Diğer isim ve markalar üzerinde diğer şirketler hak iddia edebilir.

# Modül 5: Öğrenci Projelerini Değerlendirme **Giriş**

## **Rehberin Köşesi**

**Öğrenci Projelerini Değerlendirmek modülüne hoşgeldiniz!** Bu modülde, proje tabanlı öğretimde, değerlendirme tabloları ve denetim listeleri türü değerlendirme araçlarının, içeriğin öğrenilip öğrenilmediğini, 21. Yüzyıl ve üst düzey düşünme becerilerinin kazanılıp kazanılmadığını saptamada nasıl kullanabileceğinizi göreceksiniz. Değerlendirme stratejileri ve araçlarını planlayarak geliştireceksiniz. Bu süreçte Intel® Eğitim *Projeleri Değerlendirme* kaynağını kullanma fırsatı bulacaksınız. Ayrıca, öğrenme örneğinizde gerekli görürseniz bazı düzeltmeler yapacak ve hedeflediğiniz öğrenme amaçlarına ulaşmayı kolaylaştıracak diğer belgelerinizi gözden geçireceksiniz.

Öncelikle **Modül Amaçları**nı ve **Modül Soruları**nı inceleyin.

#### **Modül Amaçları**

Katılımcılar:

- Öğrenme örneklerini paylaşacak
- Öğrencileri değerlendirme sürecinde aktif hale getirmekle ilgili görüşlerini tartışacak
- Mevcut değerlendirme araçlarını ve stratejilerini paylaşacak
- Değerlendirme planlarını gözden geçirecek
- Son (bütüncül) değerlendirme süreçleri geliştirecek
- Öğrenme örneklerini düzeltecek ve değerlendirecek
- Ünite Planlarında gerekli değişiklikleri yapacak
- Öğrendiklerini yansıtacaklardır.

#### **Modül Soruları**

• Öğrencilerin öğrenip öğrenmediklerini nasıl değerlendirebilirim?

İncelemeyi tamamladığınızda **Eşleş ve Paylaş** etkinliğine geçebilirsiniz.

# Modül 5: Öğrenci Projelerini Değerlendirme

## **Eşleş ve Paylaş**

## **Öğrenme Örneğini Geliştirmek için Geribildirim Almak**

## **Rehberin Köşesi**

Bu etkinlikte Modül 4'te hazırladığınız öğrenme örneğinizi Eşleş ve Paylaş grubunuzla paylaşacak ve Ürün Dosyası Değerlendirme Tablosu yardımıyla geribildirim alış verişinde bulunacaksınız.

#### Rehbere Öneri

Modülün başında katılımcılara bir mesaj göndererek her grupta kimlerin çalışacağını hatırlatın.

Paylaşım sekmesinde nasıl geribildirim verebileceğini ilişkin ayrıntılı bilgi için **Modül 5 Eşleş ve Paylaş Etkinliğine İlişkin Açıklamalar** (DOC; 3 sayfa) belgesini inceleyin. Bu belge Kaynaklar sekmesi > Kurs Hakkında bağlantısında da yer almaktadır.

- 1. **Paylaşım** sekmesine giderek **Modül 5: Paylaşım**ı bölümü altında bir mesaj zinciri oluşturduğunuzdan, Mesaj alanına geribildirim almak istediğiniz konuları ve öğrenme örneğinize ilişkin sorulara verdiğiniz cevapları yazdığınızdan, öğrenme örneğinizi ve Ünite Planınızı mesaja eklediğinizden emin olun.
- 2. **Modül 5 Eşleş ve Paylaş Grupları** başlıklı mesaja bakarak çalışmanız gereken grup üyelerini öğrenin.
- 3. Grup üyelerinize, öğrenme örneklerini inceledikten sonra geribildirim verin. Bunu yaparken **Ürün Dosyası Değerlendirme Tablosu**ndan (DOC; 2 sayfa) yararlanabilirsiniz. Ayrıca Ünite Planlarını da gözönünde bulundurun.

**Çevrimdışı İpucu:** Öğrenme örneğini ve Ünite Planını bilgisayarınıza indirip inceledikten sonra geribildiriminizi yazın.

- 4. Öğrenme örneklerine ilişkin geribildirim verirken 3-2-1 stratejisini kullanabilirsiniz:
	- 1. Üç soru sorma
	- 2. İki yorum yapma
	- 3. Bir öneride bulunma
- 4. Öğrenme örneğine ilişkin uygun geribildirim seçeneğini kullanın:
	- Öğrenme örneğini Wiki ya da Web günlüğü ise, sitenin yorum yapma özelliğini kullanarak geribildirim verin.
	- Eğer öğrenme örneği bir yayın ise kelime işlemci yazılımların düzeltme ve gözden geçirme araçlarını kullanarak doğrudan örnek (belge) üzerinde geribildirim verin. **Kaynaklar** sekmesi > **Değerlendirme** bağlantısında yer alan **Geribildirim Vermeye İlişkin Öneriler ve Araçlar** (DOC; 2 sayfa) belgesini kullanabilirsiniz. İncelemeyi bitirdiğinizde belgeyi farklı bir adla kaydederek gönderin. Farklı ad olarak, yalnızca adınızın başharflerinizi yazmanız yeterlidir (örneğin; ogrenci\_ornegi\_geribildirim\_cb).
- 5. Grubunuzdan aldığınız geribildirimleri inceleyin. Dilediğiniz düzeltmeleri örneğiniz üzerinde gerçekleştirin.

**Not:** Belirlediğiniz düzeltmeleri yapmak için bu modülün ilerleyen bölümlerinde de zaman bulabileceksiniz.

## Rehbere Öneri

Grup üyelerinizi geribildirimlerini inceleyerek, her katılımcının öğrenme örneğine ilişkin geribildiriminizi verin.

Tebrikler! Bu etkinliği tamamladınız. Bir sonraki etkinliğe geçmeden önce lütfen **Etkinlik** kutusuna ve **Gönder** düğmesine tıklayın.

Hazır olduğunuzda **Değerlendirme Stratejileri** etkinliğine geçebilirsiniz.

# Modül 5: Öğrenci Projelerini Değerlendirme

# **Etkinlik 1: Değerlendirme Stratejilerini ve Araçlarını İncelemek**

## **Rehberin Köşesi**

Önceki modüllerde, öğrencilerinizin kazanmalarını beklediğiniz 21. Yüzyıl Becerilerini ve ünitenizde ele alacağınız içeriği belirlediniz. Öğrencilerinizden beklediğiniz türde bir öğrenme örneği hazırladınız. Şimdi, öğrenme amaçlarınıza ulaşıp ulaşmadığınızı belirlemenize yardımcı olacak değerlendirme stratejilerini ve araçlarını düşüneceksiniz.

Bu etkinliği iki adımda tamamlayacaksınız:

- Adım 1'de sınıflarda kullanılmakta olan değerlendirme strateji ve araçlarını eleştirel gözle inceleyeceksiniz.
- Adım 2'de öğrencilerin başarılarını etkileyen unsurları belirlemek için öğretmenlerin hazırladığı örnek değerlendirme planlarını inceleyeceksiniz.

Hazır olduğunuzda **Adım 1**'e geçebilirsiniz.

# Modül 5: Öğrenci Projelerini Değerlendirme

# **Etkinlik 1: Değerlendirme Stratejilerini ve Araçlarını İncelemek Adım 1: Kullanılmakta Olan Değerlendirme Strateji ve Araçlarını Değerlendirme**

**Mevcut Değerlendirme Uygulamaları** adlı öz-değerlendirme anketini kullanarak derslerinizde uygulamakta olduğunuz değerlendirme strateji ve araçlarınızı değerlendirin. Bu etkinlik sürekli değerlendirme yaklaşımını içeren öğrenci-merkezli bir değerlendirme stratejisi oluşturmanıza yardımcı olacaktır. Bu değerlendirme etkinliği ile hem güçlü olduğunuz yönleri hem de değerlendirme planınızda geliştirmeniz gereken alanları belirleyebilirsiniz. **Mevcut Değerlendirme Uygulamaları** değerlendirme aracı **Çalışmalarım** sekmesi > **Öz-Değerlendirme** içinde yer almaktadır.

Ankete verdiğiniz cevapları gözden geçirin. Dilerseniz geliştirmeyi düşündüğünü alanları **Defter**inize yazın.

#### Rehbere Öneri

**Mevcut Değerlendirme Uygulamaları** anket sonuçlarını inceleyin. Katılımcıların bireysel değerlendirmeleri yanı sıra tüm sınıfın değerlendirmelerini bir bütün olarak da inceleyin. Böylece değerlendirme planlarını geliştirirken hem her katılımcıya özel rehberlik yapabilir hem de tüm gruba yapacağınız genel açıklamalarda vurgulamanız gereken noktaları belirlemiş olursunuz.

Hazır olduğunuzda **Adım 2**'ye geçebilirsiniz.

## Modül 5: Öğrenci Projelerini Değerlendirme **Etkinlik 1: Değerlendirme Stratejilerini ve Araçlarını İncelemek Adım 2: Değerlendirme Planı Örneklerini İnceleme**

Bu adımda, öğretmenler tarafından hazırlanan değerlendirme planı örneklerini inceleyerek kendi değerlendirme planlarınıza yönelik fikir edineceksiniz. Bir sonraki etkinlikte, Değerlendirme Özeti yazacaksınız. Özetiniz değerlendirme araçlarını, her birinin amacını ve ünite içinde ne zaman kullanılacağını içerecektir.

- 1. Intel® Eğitim *Projelerin Değerlendirilmesi* kaynağına giderek sizin gibi öğretmenlerin hazırladığı değerlendirme planlarını inceleyin.
- 2. **Değerlendirme Planları** altındaki **İlköğretim Değerlendirme Planları**'ndan birini tıklayın.
- 3. İlgi duyduğunuz bir değerlendirme planı başlığına tıklayın.
- 4. Değerlendirme Zaman Çizelgesi altındaki değerlendirme stratejileri tablosunu inceleyin. Tablodaki örnekleri, sol sütundaki değerlendirme başlıklarına tıklamak ve sağ sütundaki süreç ve amaç açıklamalarını okumak yoluyla inceleyin (Kendi değerlendirme planınızı geliştirdiğinizde, büyük olasılıkla tabloda gördüğünüzden daha az değerlendirme planı aracınız olacaktır). Aşağıdaki sorular kendi değerlendirme planınızı hazırlama konusunda yardımcı olacaktır:
	- Bu değerlendirme araçlarının hangilerinin siz ve öğrencileriniz için en uygun olduğunu düşünüyorsunuz?
	- Bu değerlendirme araçlarını kullanarak siz ve öğrencileriniz ne tür bilgiler kazanabilir?
	- Bu değerlendirme araçları öğrencilerin öz-yönelimli ve işbirliğine yatkın olmalarına nasıl yardımcı olabilir?
	- Bu değerlendirme araçları öğrencilerin üst düzey düşünme ve 21. Yüzyıl becerilerini ne ölçüde kazandıkları, Öğretim Programı Tasarım Sorularını ne ölçüde cevaplayabildikleri konularında bilgi edinmenize nasıl yardımcı olabilir?
	- Öğrencilerinizin değerlendirme araçlarını etkili bir şekilde kullanabilmeleri için nasıl bir yönlendirmeye gereksinimleri vardır.

**Not:** Örnek bir değerlendirme planını **Bu Planı Yazdır** seçeneğine tıklayarak kendi bilgisayarınıza bir PDF belgesi şeklinde indirebilir ve Ürün Dosyanızdaki **unite\_plani** klasörüne kaydedebilirsiniz. Örnekteki tabloyu incelerken kendi değerlendirme planınızda ya da değerlendirme araçlarınızda kullanmak istediğiniz görüşleri not almak için Abobe Acrobat Reader yazılımının **Vurgula**  ya da**Not Ekle** özelliklerinden yararlanabilirsiniz. Bu özellikleri kullanabilmek için Adobe Acrobat Reader 7.0\* yazılımına sahip olması ve bu yazılımın "PDF Commenting" komutunun kullanıma izin verilmiş olması gereklidir

5. Örneklerdeki değerlendirme araçlarını kendi ünitenizde kullanmak üzere bilgisayarınıza indirebilir, kaydedebilir ve gerekli uyarlamaları yapabilirsiniz. Ya da yorum eklemenize ya da vurgu yapmanıza olanak tanıyan etiketleme ya da sık kullanılanlar aracını kullanarak ileride kolay erişmek üzere saklayabilirsiniz. Ayrıca **Defter**inize notlar almak isteyebilirsiniz.

**İsteğe Bağlı:** Daha fazla örnek görmek için diğer **değerlendirme planları**nı da inceleyin.

Tebrikler! Bu etkinliği tamamladınız. Bir sonraki etkinliğe geçmeden önce lütfen **Etkinlik** kutusuna ve **Gönder** düğmesine tıklayın.

Hazır olduğunuzda **Değerlendirme Araçları Geliştirmek** etkinliğine geçebilirsiniz.

# Modül 5: Öğrenci Projelerini Değerlendirme

# **Etkinlik 2: Değerlendirme Araçları Geliştirmek**

## **Rehberin Köşesi**

Bir önceki etkinlikte incelediğiniz değerlendirme planı örneklerinden de yararlanarak kendi değerlendirme planınızı gözden geçirecek, gerekli değişiklikleri yapacak ve hazırladığınız öğrenme örneğini için bir değerlendirme aracı hazırlayacaksınız.

Bu etkinliği üç adımda tamamlayacaksınız:

- Adım 1'de Değerlendirme Zaman Çizelgenizi gözden geçirecek ve Değerlendirme Özetinizi yazacaksınız.
- Adım 2'de öğrenme örneğiniz için bir değerlendirme aracı planlayacaksınız.
- Adım 3'de planladığınız değerlendirme aracını Intel® Eğitim *Projeleri Değerlendirme* kaynağını kullanarak hazırlayacaksınız.

Dilerseniz ünitenizde kullanmayı düşündüğünüz öz-yönelim düzeyini belirlemeye yönelik etkinlikler, ilerlemeyi izlemek için denetim listeleri, öğrencilerinizin görüşlerini ve deneyimlerini yansıtmalarına yardımcı olacak açık uçlu sorular türü ara (geliştirme amaçlı) değerlendirme araçlarını da hazırlayabilirsiniz. Modül 6'da başka ara değerlendirme araçları hazırlayacaksınız.

Hazır olduğunuzda **Adım 1**'e geçebilirsiniz.

## Modül 5: Öğrenci Projelerini Değerlendirme

# **Etkinlik 2: Değerlendirme Araçları Geliştirmek**

## **Adım 1: Değerlendirme Planına Odaklanma**

## **Rehberin Köşesi**

Etkili değerlendirme araçları geliştirmek, dikkatli planlama sürecini ve sistematik uygulamaları gerektirir. Hangi değerlendirme aracının, ne zaman kullanacağınıza karar vermek aynı zamanda öğrencilerinizin gereksinim ve gelişimlerini izleme konusundaki planlarınız ifade etmektedir.

Bu adımı oluşturan iki bölüm üniteniz boyunca kullanabileceğiniz etkili değerlendirme araçları geliştirmenize yardımcı olacaktır. İlk bölümde Değerlendirme Zaman Çizelgenizi, Değerlendirme Araçları Planlama Tablosunu ve bir önceki etkinlikte aldığınız notları kullanarak üniteniz boyunca kullanmayı düşündüğünüz değerlendirme araçlarına karar vereceksiniz. İkinci bölümde ise bir Değerlendirme Özeti yazacaksınız.

#### **Değerlendirme Araçları**

- 1. Ünite Planınızdaki taslak Değerlendirme Zaman Çizelgenizi gözden geçirin.
- 2. **Defter**inizdeki Değerlendirme Araçları Planlama Tablosunu, üniteniz boyunca kullanacağınız değerlendirme araçlarını belirlemek ve tanımlamak için kullanın.

**Not:**Değerlendirme planı örneklerinde yer alan değerlendirme araçlarını kendi ihtiyaçlarınızı karşılayacak biçimde uyarlayabilirsiniz.

#### **Değerlendirme Özeti**

- 1. **Kaynaklar** sekmesi > **Değerlendirme** bağlantısındaki **Değerlendirme Planı Denetim Listesi**(DOC; 1 sayfa) kullanarak listede belirtilen ölçütleri karşılayıp karşılamadığınızı belirleyin.
- 2. Ünitenizde yer vermeyi düşündüğünüz yeni değerlendirme araçlarını Ünite Planınızdaki Değerlendirme Zaman Çizelgesine ekleyin.
- 3. Değerlendirme Araçları Planlama Tablosu ve Değerlendirme Zaman Çizelgenizdeki bilgileri kullanarak Değerlendirme Özetinizi yazın. Değerlendirme Özetiniz tablo ya da düz parağraf biçiminde olabilir.

Hazır olduğunuzda **Adım 2**'ye geçebilirsiniz.

# Modül 5: Öğrenci Projelerini Değerlendirme

# **Etkinlik 2: Değerlendirme Araçları Geliştirmek**

#### **Adım 2: Öğrenme Örneği için Değerlendirme Stratejisi ve Aracı Planlama**

Bu adımda, öğrenme örneğiniz için bir değerlendirme aracı planlayacaksınız.

#### **Bir Değerlendirme Aracı Planlarken Göz Önünde Bulundurulacak Noktalar**

Açık tanımlanmış bir amaç derste kullanılacak etkili bir değerlendirme aracı hazırlamanın ilk adımıdır. Değerlendirme amacınıza odaklanmak için:

- 1. Modül 4, Etkinlik 2 aşamasında **Defter** inize yazdığınız notları gözden geçirin.
- 2. Öğrenme örneğinizi gözden geçirirken aşağıdaki soruları cevaplamaya çalışın:
- Hangi kavram, beceri ve bilgiler değerlendirilecek?
- Öğretim Programı Tasarım Sorularının cevaplanmasına yardımcı olup olmadığı nasıl değerlendirilecek?
- Hangi üst düzey düşünme becerilerini ne ölçüde kazandırdığı nasıl değerlendirilecek?
- Hangi 21. Yüzyıl becerilerini ne ölçüde kazandırdığı nasıl değerlendirilecek?
- 3. **Defter**inizdeki Bütüncül Değerlendirmeyi Planlama Tablosuna yukarıdaki soruların cevaplarına ilişkin düşüncelerinizi yazın.

**İsteğe Bağlı:** Puanlama cetveli ve değerlendirme tablosu ile bu tür araçların not vermek amacıyla nasıl kullanılacağı hakkında daha fazla bilgi edinmek isterseniz Intel Eğitim *Projelerin Değerlendirilmesi* kaynağının **Anladığını Gösterme** bölümünü inceleyebilirsiniz:

- 1. Kaynağın **Değerlendirme Stratejileri** bölümüne gidin.
- 2. **Anladığını Gösterme**ye tıklayın.
- 3. **Değerlendirme Tabloları ya da Puanlama Rehberi**ni tıklayın.

#### Rehbere Öneri

*Projeleri Değerlendirme* kaynağında değerlendirme tablosu ve notlandırma rehberi arasında bir fark olduğu vurgulanmaktadır. Bu farka ilişkin açıklamaları dikkatlice okuyun. Böylece katılımcılardan gelebilecek soruları cevaplamanız kolaylaşacaktır.

Hazır olduğunuzda **Adım 3**'e geçebilirsiniz.

# Modül 5: Öğrenci Projelerini Değerlendirme

# **Etkinlik 2: Değerlendirme Araçları Geliştirmek**

#### **Adım 3: Öğrenme Örneği için Bir Değerlendirme Aracı Hazırlama**

Bu adımda, Intel Eğitim *Projeleri Değerlendirme* kaynağını bir değerlendirme aracını baştan oluşturmak ya da var olan bir değerlendirme aracını kendi öğrenme örneğinize uygun biçimde düzenlemek için kullanacaksınız. Bu kaynak, bir değerlendirme aracına ilişkin belirli bir beceri seçmenize, bu beceriye ilişkin özellikleri ve göstergeleri düzenlemenize yardımcı olmaktadır.

*Özellikler* soldan ilk sütunda tanımlanan niteliklerdir. Ölçülebilir performans, davranış ya da nitelikleri betimler. Göstergeler ise her özelliğin farklı düzeylerde sergilenebilecek performanslarıdır. Öz-yönelimli değerlendirme tablosu örneğinde, Hedefleri Belirle özelliğine ilişkin dört düzey gösterge şu şekilde verilebilir:

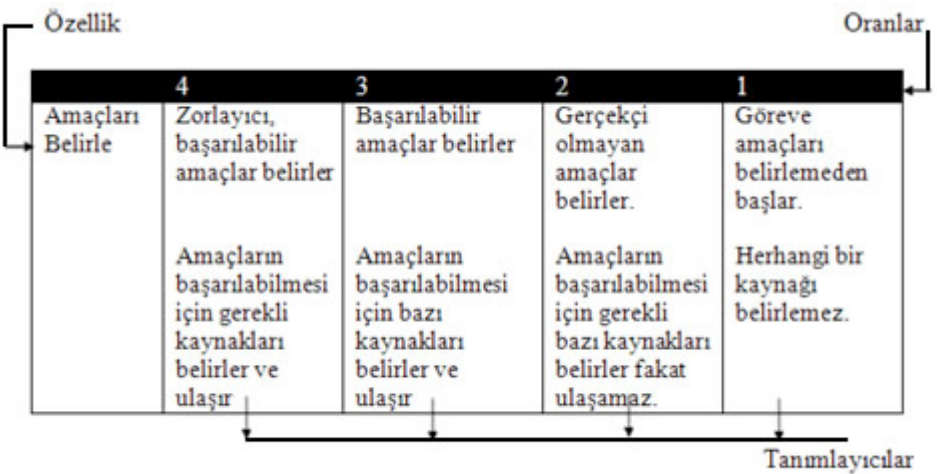

Örnek değerlendirme araçlarındaki özellik ve göstergeleri kendi değerlendirme aracınızda kullanmak isterseniz önce kendi öğrenme örneğinize uygun biçimde uyarlamayı unutmayın.

Aşağıda, kendi değerlendirme aracınızı baştan hazırlarken ya da var olan bir aracı uyarlarken dikkat etmeniz gereken ilkeler sıralanmıştır (Airasian, 1991):

- 1. Öğrenme örneğini kendiniz hazırlayın. Böylece, değerlendirilmesi gereken özellikleri belirleyebilirsiniz.
- 2. Belirlediğiniz özelliklerin öğrenme amaçlarına uygun olduğundan emin olun.
- 3. Öğrencileri daha rahat gözlemleyebilmek ya da öğrenci çalışmalarını daha rahat inceleyebilmek için değerlendirme aracında yer vereceğiniz özelliklerin sayısını sınırlandırın.
- 4. Eğer mümkünse, değerlendirme aracında yer verdiğiniz özellikleri meslektaşlarınızla ya da öğrencilerinizle paylaşarak görüşlerini alın.
- 5. Göstergeleri, öğrencilerin kolay anlayabileceği bir dilde, gözlenebilir öğrenci davranışları ya da öğrenci çalışmalarının taşıması gereken nitelikler biçiminde yazın.
- 6. Göstergelerin anlaşılmasını zorlaştıracak karmaşık cümleler ve yabancı kelimeler kullanmaktan kaçının.

7. Özelliklerin sırasını gözden geçirerek bu sıranın önceliklerinizi yansıttığından emin olun.

#### **Projeleri Değerlendirme Kaynağından Yararlanma**

*Projeleri Değerlendirme*, değerlendirme tablolarını, denetim listelerini ve puanlama cetvellerini hazırlamak, uyarlamak, paylaşmak ve depolamak için kullanılan çevrimiçi kaynaktır. Bu kaynak, 21. Yüzyıl Becerilerine odaklanmış çeşitli değerlendirme araçlarını içeren bir kütüphane niteliğindedir. Bu kütüphanede var olan bir değerlendirme aracını seçerek, kendi gereksinimlerinize göre uyarlayabilirsiniz. Ya da kendi değerlendirme aracınızı hazırlarken kütüphanede bulunan değerlendirme araçlarının belirli bölümlerini alıp kendi aracınıza ekleyebilirsiniz.

Şimdi, Projeleri Değerlendirme kaynağını biraz daha yakından inceleyin:

**Yardım Rehberi:** Aşağıda belirtilen teknoloji becerileri için Intel® Eğitim *Yardım Rehberi*ni kullanabilirsiniz.

- 1. Kütüphanede bulunan bir öğrenme örneği değerlendirme aracının nasıl uyarlanabileceğini görmek için **Kaynaklar** > **Değerlendirme** bağlantısında bulunan **Öğrenme Örneği Değerlendirme Araçlarını Uyarlama** (DOC; sayfa)belgesini inceleyin.
- 2. Intel Eğitim *Projeleri Değerlendirme* kaynağına gidin ve **Deneyin** sekmesine tıklayarak kaynaktan nasıl yararlanabileceğinizi öğrenin:
	- a. Kaynağı nasıl kullanacağınızı öğrenmek için **Animasyonu İncele**  seçeneğine tıklayın.
	- b. Değerlendirme Araçları Kütüphanesini incelemek için **Demo**ya tıklayın. Öğretmen Araçları Becerisi 4.1: Projeleri Değerlendirmeyi Öğrenmek
	- c. Kaynaktaki bazı özelliklerin nasıl kullanılabileceğine ilişkin açıklamaların yer aldığı **Belleten (tutorial)** seçeneğine gidin. Öğretmen Araçları Becerisi 4.1: Projeleri Değerlendirmeyi Öğrenmek
- 3. Sayfanın üst kısmındaki *Projelerin Değerlendirilmesi*ne tıklayarak
- **educate.intel.com/tr/AssessingProjects** adresine geri dönün.
- 4. **Çalışma Alanı**na girin.

**Not:** Yüzyüze bölümün sonundaki Çevrimiçine Hazırlık etkinliğinde Intel® Eğitim Web sitesinde bir öğretmen çalışma alanı oluşturmuştunuz. Şifre ve kullanıcı kodunuzu **kurs\_kaynaklari** içinde yer alan Sisteme Giriş Bilgisi belgesinde bulabilirsiniz.

- 5. Öğrenme örneğinize yönelik bir değerlendirme aracı hazırlamak için *Projeleri Değerlendirme* kaynağını kullanın.
- 6. Değerlendirme aracınızı, Ürün Dosyanızdaki **degerlendirme** klasörüne kaydedin.

**Çevrimdışı İpucu:** Kaynaktan aldığınız değerlendirme aracını kelime işlemci ya da işlem tablosu yazılımıyla düzeltebilirsiniz.

**İsteğe Bağlı:** Dilerseniz değerlendirme planınızda belirttiğiniz diğer değerlendirme araçlarını da hazırlayabilirsiniz. Öğrenme örneği değerlendirme aracını hazırlarken farklı değerlendirme aracı örnekleri ile karşılaşacaksınız. Daha sonra kullanmayı düşündüğünüz örnek değerlendirme araçlarını Projelerin Değerlendirilmesi Çalışma Alanında yer alan Bireysel Kütüphanenize eklemeyi unutmayın.

## Rehbere Öneri

Katılımcılar eğer geribildirim istiyorlarsa değerlendirme araçlarını size ya da diğer katılımcılara doğrudan Projeleri Değerlendirme kaynağını kullanarak yollayabilirler.

Değerlendirme araçlarıyla ilgili geribildirim almak için katılımcılara *Projeleri Değerlendirme* kaynağındaki e-posta özelliğini kullanmalarını ve aşağıdaki yönergeleri takip etmelerini söyleyin:

- 1. Değerlendirme aracınızı kişisel kütüphanenizden seçin.
- 2. Kişisel Kütüphanelerinin sağ bölmesindeki **Değerlendirme Aracını Gönder** düğmesine tıklayın.
- 3. Değerlendirme Aracını Gönder penceresi açıldığında gönderdiğiniz kişinin Öğretmen Sisteme Giriş bilgisini girin. Değerlendirme araçlarını yalnızca Çalışma Alanına bağlanabilen öğretmenlere gönderebilirler.
- 4. **Gönder** düğmesine tıklayın.
- 5. Meslektaşınızdan bir değerlendirme aracı geldiğinde Kişisel Kütüphanenizde bir Gelen Kutusu belirir. Gelen kutusunu büyütmek ya da küçültmek için **Göster** ya da **Sakla**ya tıklayın.
- 6. Size gönderilen bu değerlendirme aracında gerekli düzenlemeleri yapmak ya da tamamen silmek için Kişisel Kütüphanenize atın.

Tebrikler! Bu etkinliği tamamladınız. Bir sonraki etkinliğe geçmeden önce lütfen **Etkinlik** kutusuna ve **Gönder** düğmesine tıklayın.

Hazır olduğunuzda **Öğrenme Örneğini ve Ünite Planını Gözden Geçirmek** etkinliğine geçebilirsiniz.

#### **Kaynaklar**

Airasian, P. W. (1991). *Classroom assessment.* New York: McGraw-Hill.

# Modül 5: Öğrenci Projelerini Değerlendirme

# **Etkinlik 3: Öğrenme Örneğini ve Ünite Planını Gözden Geçirmek**

## **Rehberin Köşesi**

Öğrenme örneğiniz için bir değerlendirme aracı hazırladıktan sonra ünite planınızda ve öğrenme örneğinizde değişiklik yapmak isteyebilirsiniz. Bu etkinlikte bu fırsatı bulacaksınız. Başka bir deyişle, öğrenme örneğinizi ve ünite planınızı gözden geçirecek ve değişiklikleri yapma fırsatı bulacaksınız.

Bu etkinliği iki adımda tamamlayacaksınız:

- Adım 1'de öğrenme örneğinizi gözden geçirecek ve geliştirilmesini gerekli gördüğünüz noktaları belirleyeceksiniz.
- Adım 2'de Ünite Planınızda gerekli gördüğünüz değişiklikleri yaparak güncelleyeceksiniz.

Hazır olduğunuzda **Adım 1**'e geçebilirsiniz.

Modül 5: Öğrenci Projelerini Değerlendirme

# **Etkinlik 3: Öğrenme Örneğini ve Ünite Planını Gözden Geçirmek**

## **Adım 1: Öğrenme Örneğini Gözden Geçirme**

- 1. Öğrenme örneğinizi açın ve geliştirilecek alanları gözden geçirin:
	- 1. **Paylaşım** sekmesindeki Modül 5 Eşleş ve Paylaş etkinliğinde meslektaşlarınızın öğrenme örneğinize ilişkin verdikleri geribildirimleri inceleyin.
	- 2. Öğrenme örneğinizi değerlendirmek için öğrenme örneği değerlendirme aracınızı kullanın. Örneğinizin, öğrenme amaçlarıyla (kazanımlarla) ne ölçüde uyumlu olduğunu, Öğretim Programı Tasarım Sorularını ne ölçüde cevaplayabildiğini, üst düzey düşünme ve 21. Yüzyıl becerilerinin kullanımını ne ölçüde gösterdiğini belirlemeye çalışın.
- 2. Örneğinizde yapılması gereken değişiklikleri **Defter**inize yazın. Sonraki Aşamayı Planlama etkinliğinde, değerlendirme aracınızı ve öğrenme örneğinizi değiştirme ve düzeltme fırsatı bulacaksınız.

**İpucu:** Öğrenme örneği hazırlarken yaşadığınız sorunların aynısını ya da benzerlerini öğrencileriniz de kendi çalışmalarını hazırlarken yaşayabilir. Bu nedenle öğrencilerinizin de zaman zaman geriye dönerek kendi çalışmalarında düzeltme ve değişiklikler yapmalarına olanak tanıyın. Bu arada bu çalışmalarını gerçekleştirirken ne tür sorunlarla karşılaşabileceklerini düşünerek onlara yardımcı olmak için nasıl bir öğretim sürecini planlamanız gerektiğini düşünün.

Hazır olduğunuzda **Adım 2'**ye geçebilirsiniz.

# Modül 5: Öğrenci Projelerini Değerlendirme

# **Etkinlik 3: Öğrenme Örneğini ve Ünite Planını Gözden Geçirmek**

### **Adım 2: Ünite Planını Gözden Geçirme**

Öğrenme örneğinizi gözden geçirirken ünite planlarınızda yapacak değişiklikler saptamış olabilirsiniz. Ünitenizin belirli bölümlerinde ek yönerge, açıklama ya da değerlendirme araçlarına ihtiyacınız olduğunu fark etmiş olabilirsiniz. Ayrıca, belirlediğiniz öğrenme amaçlarınızın, üniteniz için çok geniş ya da dar kapsamlı kaldığını belirleyebilirsiniz. Bu adımda, Değerlendirme Özetinizi yenileyecek, Ünite Planınızın gerekli gördüğünüz bölümlerinde (örneğin Öğretim Süreçleri, Öğrenme Amaçları bölümleri vb.) düzeltme ve değişiklikler yapacaksınız.

- 1. **Çalışmalarım** sekmesi > **Kursta İlerleme** bağlantısındaki **Ünite Planı Denetim Listesi**ni inceleyin.
- 2. **Kaynaklar** sekmesl > **Değerlendirme** bağlantısındaki **Değerlendirme Planı Denetim Listesi** ni (DOC; 1 sayfa) inceleyin.
- 3. Denetim listelerindeki açıklamalara bağlı kalarak Ünite Planınızın Değerlendirme Özeti kısmını yenileyin.
- 4. Ünite Planınızın öğretim süreçleri bölümünü özellikle değerlendirme araçlarını üniteniz boyunca nasıl kullanacağınıza odaklanarak gözden geçirin.
- 5. Ünite Planınızın öğrenme örneği, değerlendirme ve Öğretim Süreçleri bölümlerine ilişkin görüşleriniz yansıtın:
- Öğrencileriniz neden örnek hazırlamasını istediğinizi açıklayın. Ünite Planlarınızda öngörmediğiniz ek öğrenme amaçları (kazanımlar) belirleyebilirsiniz.
- Öğrenme örneğiniz için hazırladığınız değerlendirme araçlarınızı düşünün. Değerlendirme araçlarınızın hedeflemediği (değerlendirme kapsamına almadığınız) öğrenme amacı kaldı mı?
- 6. Öğrenme amaçlarınızı gözden geçirin ve gerekliyse düzeltin.

**Not:** Sonraki Aşamayı Planlama etkinliğinde, değerlendirme araçlarınız ve öğrenme örneğiniz üzerinde tekrar düzenleme yapma olanağı bulacaksınız.

#### Rehbere Öneri

Değerlendirme aralarının ünitelerde nasıl kullanıldığını görmek için tüm katılımcıların Değerlendirme Özetlerini ve Öğretim Süreçlerini inceleyin. Katılımcılardan değerlendirme planlarını ve araçlarını kendilerinin değerlendirmesi için Değerlendirme Planı Denetim Listesini kullanmalarını isteyebilirsiniz. Dilerseniz gerektiğinde bazı katılımcılara geribildirim verin.

Tebrikler! Bu etkinliği tamamladınız. Bir sonraki etkinliğe geçmeden önce lütfen **Etkinlik** kutusuna ve **Gönder** düğmesine tıklayın.

Hazır olduğunuzda **Kuramdan Uygulamaya** etkinliğine geçebilirsiniz.

# Modül 5: Öğrenci Projelerini Değerlendirme

## **Etkinlik 4: Kuramdan Uygulamaya**

#### **Öğrencilerin Değerlendirme Sürecine Etkin Katılımlarını Sağlamak**

## **Rehberin Köşesi**

Geleneksel sınıflarda öğrenciler değerlendirme sürecinin tümünü öğretmenlerinin gerçekleştirmesini bekler. Öğrenci merkezli sınıflarda ise öğrenciler değerlendirme süreçlerine etkin olarak katılmaktadır. Bu yeni role uyumda bazı öğrenciler zorluk yaşayabilir. Ayrıca, bu süreçte öğrencilere sorumluluk vermek, bazı öğretmenlerin bir takım sorunlarla karşılaşmasına yol açabilir. Bu etkinlikte öğrencilerin değerlendirme süreçlerine etkin katılımlarını sağlama konusunda yaşanabilecek sorunlar ve olası çözüm yollarına ilişkin görüşlerinizi paylaşacaksınız.

Yorumlarınızı ve görüşlerinizi zamanında gönderme konusunda lütfen duyarlı davranın.

## Rehbere Öneri

Etkinliğe başlamadan önce Wiki sayfasını inceleyerek katılımcı sayısı kadar satırlar eklemesiniz.

Öğrenci merkezli değerlendirme yaklaşımlarıyla öğrenciler tüm değerlendirme süreçleri içinde etkin rol üstlenmektedir. Araştırmalar bunun öğrenci başarısına olan olumlu etkilerini açıkça göstermektedir (Black & Wiliam, 1998). Örneğin bu tür bir yaklaşımın uygulandığı sınıflarda öğrenciler aşağıdaki türde fırsatlar elde etmektedirler:

- Proje planları, denetim listeleri ve değerlendirme tabloları hazırlayıp kullanmak
- Daha derin düşünmeye ve kendi kendilerine öğrenip öğrenmediklerini değerlendirmelerine olanak tanıyan sorularla karşılaşmak
- Hedefler belirlemek, görevler tanımlamak ve nelerin öğrenilebileceğine ilişkin kestirimde bulunmak
- Öğrenme sürecindeki güçlükleri belirlemek, bunları ortadan kaldırmaya yönelik stratejileri düşünmek
- Arkadaşları ile geribildirim alış-verişinde bulunmak

Öğrenciler bu tür olanakları elde ettiklerinde, öğrenme sürecinin denetiminde kendilerinin de söz sahibi olduğu inancını geliştirirler. Bu durum, başarılı olma konusunda özgüvenlerinin, öz-yeterlik algılarının gelişmesine, öğrenme sürecine daha etkin ve istekli katılmalarına yardımcı olur.

- 1. **Wiki** sekmesine gidin.
- 2. **Modül 5 Kuramdan Uygulamaya** bağlantısını bulun.
- 3. Görüşlerinizi Wiki sayfasında paylaşmak ile ilgili açıklamaları okuyun.
- 4. Öğrencilerin değerlendirme sürecinde etkin rol almalarına ilişkin olası sorun ve çözüm yollarını listeleyin.
	- 1. Saptadığınız olası sorunları **Sorunlar** sütununa girin.
	- 2. Diğer meslektaşlarınız tarafından belirtilen sorunları inceleyin.
	- 3. Listelenen sorunlara ilişkin çözüm önerileri geliştirin ve **Çözümler** sütununa yazın.

**Not:** Tartışmalara nasıl katkı sağlayabileceğinize ilişkin bilgi almak için **Tartışma Denetim Listesini** (DOC; 1 sayfa)inceleyin.

- 5. **İsteğe Bağlı:** Wiki sayfasındaki Sorunları ve Çözümleri gözden geçirdikten sonra aşağıdaki sorulara ilişkin cevaplarınızı **Defter**inize yazın.
	- Hangi sorunların çözümü daha güçtür?
	- Düşündüğünüz çözümleri hayata geçirmek için ne tür adımlar atmalısınız?

**1:1 İpucu:** Öğrenciler kendilerine ait bilgisayarların olduğu durumlarda öğrendiklerinin/deneyimlerinin kaydını daha kolay tutabilirler. Ayrıca, proje boyunca arkadaşları ve öğretmenleri ile geribildirim alış verişinde bulunabilirler. Öğrencilerin değerlendirme sürecine etkin katılımını her öğrencinin bir bilgisayarı olduğu ortamlarda nasıl sağlanabileceğini düşünün.

Tebrikler! Bu etkinliği tamamladınız. Bir sonraki etkinliğe geçmeden önce lütfen **Etkinlik** kutusuna ve **Gönder** düğmesine tıklayın.

Hazır olduğunuzda **Öğrendiklerimi Yansıtmak** etkinliğine geçebilirsiniz.

#### **Kaynaklar**

Black, P., & Wiliam, D. (1998). Inside the black box: Raising standards through classroom assessment. *Phi Delta Kappan.* Retrieved from www.pdkint...la9810.htm\*.

# Modül 5: Öğrenci Projelerini Değerlendirme **Etkinlik 5: Öğrendiklerimi Yansıtmak**

# **Rehberin Köşesi**

Bu etkinlikte öncellikle modülün yönlendirici sorularını ve önemli noktalarını gözden geçirin. Sonra bu modülde öğrendiklerinizin öğrenci merkezli değerlendirme yaklaşımını anlamanıza ne ölçüde yardımcı olduğuna ilişkin görüşlerinizi Web günlüğünüze yazın.

**Modül 5** 'in yönlendirici sorularını ve önemli noktalarını gözden geçirin. Bu modülde düşündüklerinizi ve hazırladığınız malzemeleri tekrar inceleyin. Bunlardan hangilerini daha sonra derslerinizi planlarken ve yürütürken kullanabileceklerinizi düşünün.

#### **Modül Soruları**

- Öğrencilerin öğrenip öğrenmediklerini nasıl değerlendirebilirim?
- Öğrencileri, değerlendirme sürecinde nasıl aktif hale getirebilirim?

#### **Modülün Önemli Noktaları**

- Değerlendirme araçları proje boyunca farklı zaman ve yerlerde kullanılmalı ve beş değerlendirme amacına uygun olmalıdır.
- Öğrenci merkezli değerlendirme sistemleri 21. Yüzyıl becerilerine olduğu kadar içeriğe de odaklanmalı ve kazandırılacak bilgi ile becerilerin projede nasıl ele alınacağını tanımlayabilmelidir.
- Değerlendirme Tabloları, öğrenme sürecinde yer alması gereken özellikleri (soldaki sütun) ve bu özelliklerin ne ölçüde (oranda) gerçekleştirildiğine ilişkin düzeyleri tanımlayan göstergeleri (sağdaki sütun) içerir.
- Öğrencilerin geliştirdiği ürün ya da sergiledikleri performansların niteliğini belirlemek üzere son değerlendirme sistemleri kullanın.
- Bir değerlendirme aracını hazırlarken ya da düzeltirken aşağıdaki ilkelerden yararlanın (Airasian, 1991):
	- o Araçları kendiniz hazırlayın
	- o Özelliklerin (soldaki sütun) öğrenme amaçlarınızı karşıladığından emin olun
	- o Özelliklerin sayısını sınırlandırın
	- o Arkadaş ve öğrencilerinizden geribildirim isteyin
	- o Göstergeleri öğrencilerin anlayabileceği bir dilde yazın
	- o Karmaşık cümle ve kelimelerden kaçının

İzleyen modüllerde, öğrenci merkezli etkinliklerin desteklenmesi ve özendirilmesine yönelik tartışmalar gerçekleştireceksiniz. Tüm bu etkinlikler, kurs boyunca aktarılmaya çalışılan kavram, ilke, yaklaşım ve modelleri daha iyi kavramanıza yardımcı olacaktır.

Hazır olduğunuzda **Adım 1**'e geçebilirsiniz.

# Modül 5: Öğrenci Projelerini Değerlendirme

# **Etkinlik 5: Öğrendiklerimi Yansıtmak**

#### **Adım 1: Deneyimleri Web Günlüğüme Yazma**

Kurs Web günlüğü içindeki kişisel Web günlüğünüzde kurs boyunca öğrendiklerinizi ve deneyimlerinizi yansıtın ve kurs ile ilgili konularda rehberiniz ya da meslektaşlarınızla etkileşime girin. Meslektaşlarınızın yazdıklarına ilişkin görüşlerinizi yazarak çevrimiçi ortamda daha zengin görüş alış verişi gerçekleştirmeye çalışın.

- 1. **Ana Sayfa** sekmesindeki **Bağlantılarım** bölümünden ya da etiketleme/sık kullanılanlar sitesinden yararlanarak kurs Web günlüğüne gidin.
- 2. Kişisel Web günlüğünüze gidin **Modül 5'de Öğrendiklerim** başlıklı bir Web günlük sayfası oluşturun ve aşağıdaki soruyu kopyalayıp günlüğünüze yapıştırdıktan sonra, bu soruya ilişkin deneyimlerinizi yazın:

#### **Bu modül öğrenci merkezli değerlendirmenin nasıl gerçekleştirilebileceği konusunda yardımcı oldu mu? Nasıl?**

3. Yer vermek istediğiniz diğer içgörülerinizi, sorularınızı, düşüncelerinizi de Web günlüğünüze yazın.

#### Rehbere Öneri

Katılımcıların Web günlüklerine yazdıklarını inceleyin. Özellikle katılımcıların akıllarına takılan ya da anlamadıklarını düşündüğünüz noktaları belirlemeye çalışın. Yardımcı olmayı ya da diğer katılımcılardan yardım almayı önerin. Katılımcılara iletişim kurmak için yüzyüze biraraya gelmenin yanı sıra başka araçlara da sahip olduklarını hatırlatın. Örneğin:

- Öğretmenler Odasındaki tartışma forumları
- Sohbet Odası
- Anında İleti
- E-posta

Tebrikler! Bu etkinliği tamamladınız. Bir sonraki etkinliğe geçmeden önce lütfen **Etkinlik** kutusuna ve **Gönder** düğmesine tıklayın.

Hazır olduğunuzda **Tamamlama** etkinliğine geçebilirsiniz.

## Modül 5: Öğrenci Projelerini Değerlendirme

# **Modülü Tamamlama**

## **Rehberin Köşesi**

**Tebrikler! Öğrenci Projelerini Değerlendirme** modülünü tamamladınız. Bir sonraki modüle geçmeden önce:

- 1. **Modül Sonu Anketi**ni tamamlayın. Bitirdiğinizde **Gönder** düğmesine basmayı unutmayın.
- 2. **Kursta İlerleme** denetim listesine gidin. Modül 1'deki tamamladığınız etkinliklerin karşısında tamamlandı işareti olup olmadığını kontrol edin. Bu listede her hangi bir değişiklik yaparsanız **Gönder** düğmesine tıklamayı unutmayın.

Düşüncelerinizi, önerilerinizi, yaşadığınız sıkıntıları Öğretmenler Odasında ya da kişisel Web günlüğünüzde diğer katılımcılarla paylaşmayı unutmayın.

## Rehbere Öneri

Katılımcıların modül sonu anketini tamamladıklarından emin olun. Ayrıca katılımcıları Öğretmenler Odasında iletişim kurmaları için teşvik edin. Bunu bir görev gibi algılamamaları gerektiğini, bir uygulama fırsatı olarak algılamaları önerin. Kurs boyunca gerçekleştirecekleri bu tür etkinliklere gönüllü katılımın, hızla yaygınlaşan çevrimiçi iletişim ve öğrenme olanaklarından daha etkili ve gerçekçi yararlanmalarını sağlayacak yeterlikleri kazanmalarına yardımcı olacağını vurgulayın.

Hazır olduğunuzda **Sonraki Aşamayı Planlama** etkinliğine geçebilirsiniz.

# Modül 5: Öğrenci Projelerini Değerlendirme

## **Sonraki Aşamayı Planlama**

### **Öğrenme Örneğini ve Değerlendirme Aracını Gözden Geçirmek**

## **Rehberin Köşesi**

Ünite tasarımı sürecinin döngüsel olduğunu fark etmiş olmalısınız. Bir öğrenme örneği hazırlarken, hedeflediğiniz içeriği, öğrenme amaçlarınızı, değerlendirme araçlarınızı ve öğretim süreçlerinizi sürekli gözden geçirmek durumunda kalırsınız.

Bu etkinlikte, bu Modülün üçüncü etkinliği sırasındaki gözlemlerinize bağlı olarak öğrenme örneğinizi ve değerlendirme aracınızı yeniden düzenleyeceksiniz. Daha sonra, öğrenme örneğinizi ve değerlendirme araçlarınızı Modül 6 Eşleş ve Paylaş etkinliğinde meslektaşlarınızla paylaşmaya hazır hale getireceksiniz. Bu Eşleş ve Paylaş etkinliğinde öğrenme örneğiniz ve değerlendirme araçlarınıza ilişkin geribildirim alma fırsatı bulacaksınız.

Bu etkinlikte öğrenme örneğinizi ve değerlendirme araçlarınızı Modül 6 Eşleş ve Paylaş etkinliğinde bir grup meslektaşınızla paylaşmaya hazır hale getireceksiniz.

- 1. Etkinlik 3'te öğrenme örneğini değerlendirme araçlarına yönelik olarak **Defter**inize yazdığınız notları inceleyin ve varsa öğrenme örneğinizde ve değerlendirme aracınızdaki gerekli düzeltmeleri yapın. Her ikisinin uyumlu olduğundan emin olun.
- 2. **Paylaşım** sekmesine mesaj gönderme ile ilgili ayrıntılı açıklamaları **Modül 5 Sonraki Aşamayı Planlama: Öğrenme Örneğini ve Değerlendirme Araçlarını Paylaşma** (DOC; 2 sayfa) Bu belge **Kaynaklar** sekmesi > **Kurs Hakkında** bağlantısında da yer almaktadır.
- 3. **Paylaşım** sekmesine gidin ve paylaşım tartışma zincirinizi oluşturun. **Not: Modül 6: Paylaşım** bölümünde grubunuzun bir tartışma zinciri yoksa oluşturmak için **Tartışma Zinciri Oluşturmaya İlişkin Açıklamalar** (DOC; 1 sayfa)belgesini inceleyin. Daha sonra bu etkinlik için kendi paylaşım tartışma zincirini olusturabilirsiniz.
	- a. **Mesaj** alanına geribildirim almak istediğiniz konuları yazın; değerlendirme planınızın ve şu ana kadar hazırladığınız değerlendirme araçlarının aşağıda verilen **Ürün Dosyası Değerlendirme Tablosu** (DOC; 2 sayfa)özelliklerini ne ölçüde yansıttığına ilişkin görüşlerinizi yazın.
	- Değerlendirme Stratejileri:
		- o Öğrenme amaçlarını karşılıyor
		- o Öğrenci merkezli
		- o Sürekli değerlendirmeyi içeriyor
	- o Farklı türde

Öğrenme örneğinizi, değerlendirme aracınızı ve ünite planınızı **Modül 6: Eşleş ve Paylaş** tartışma zincirine ekleyin.

Forumda Yayınlaya tıklayın.

Tebrikler! Bu etkinliği tamamladınız. Bir sonraki etkinliğe geçmeden önce lütfen **Etkinlik** kutusuna ve **Gönder** düğmesine tıklayın.

Hazır olduğunuzda **M6: Öğrenci Başarısını Planlama** modülüne geçebilirsiniz.